# LGGANTO EN 5 PASSOS

## 5. REVISA I PUBLICA

- Envia la llista a la Biblioteca per revisar
- Afegeix comentaris per al personal de la **Biblioteca**
- La Biblioteca revisa i publica la llista

#### 4. PERSONALITZA LA LLISTA

- Crea seccions
- Ordena les cites
- Afegeix etiquetes
- Afegeix dates per amagar/mostrar les cites
- Esborra cites obsoletes

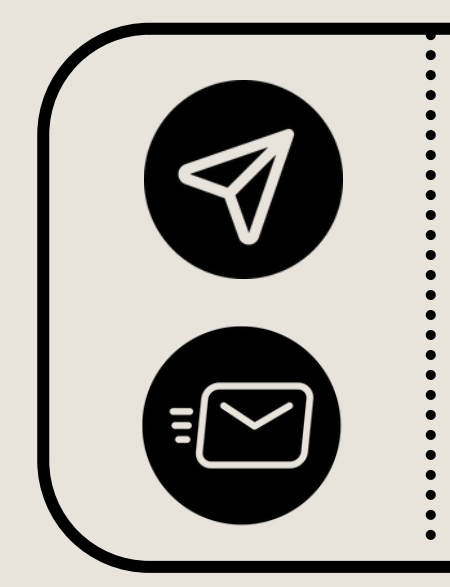

- Entra a Moodle
- Busca el teu curs
- Incrusta la llista de [Leganto](https://biblioteca.iqs.edu/sites/default/files/inline/files/leganto-moodle-1.pdf)

#### 3. AFEGEIX CITES

- Vincula el teu compte de [Mendeley](https://biblioteca.iqs.edu/sites/default/files/inline/files/leganto-mendeley-1.pdf) amb **[Leganto](https://biblioteca.iqs.edu/sites/default/files/inline/files/leganto-mendeley-1.pdf)**
- Instal·la "Cite it/Cítelo" a la barra [d'adreces](https://biblioteca.iqs.edu/sites/default/files/inline/files/leganto-citeit-1.pdf) del teu [navegador](https://biblioteca.iqs.edu/sites/default/files/inline/files/leganto-citeit-1.pdf)

- De tot tipus de recursos físics/online
- Cercant al catàleg de la Biblioteca
- Recursos web des del "Cite it/Cítelo"
- Des de la teva "Col·lecció" de cites de Leganto
- Pujant arxius adjunts
- Omplint el formulari en blanc

### 1. INCRUSTA LEGANTO A MOODLE

## 2. VINCULA I INSTAL·LA

- POTS ACCEDIR DIRECTAMENT A LEGANTO: [HTTPS://LEGANTO.URL.EDU](https://leganto.url.edu/)
- [CONSULTA](https://biblioteca.iqs.edu/sites/default/files/inline/files/leganto_per_a_docents_iqs.pdf) EL MANUAL DE LEGANTO
- PREGUNTA ELS TEUS DUBTES AL PERSONAL DE BIBLIOTECA

## VOLS SABER-NE MÉS?

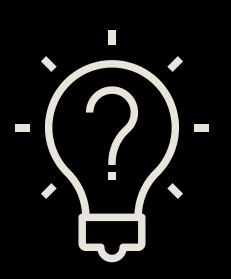